## **ПЛАН УРОКА**

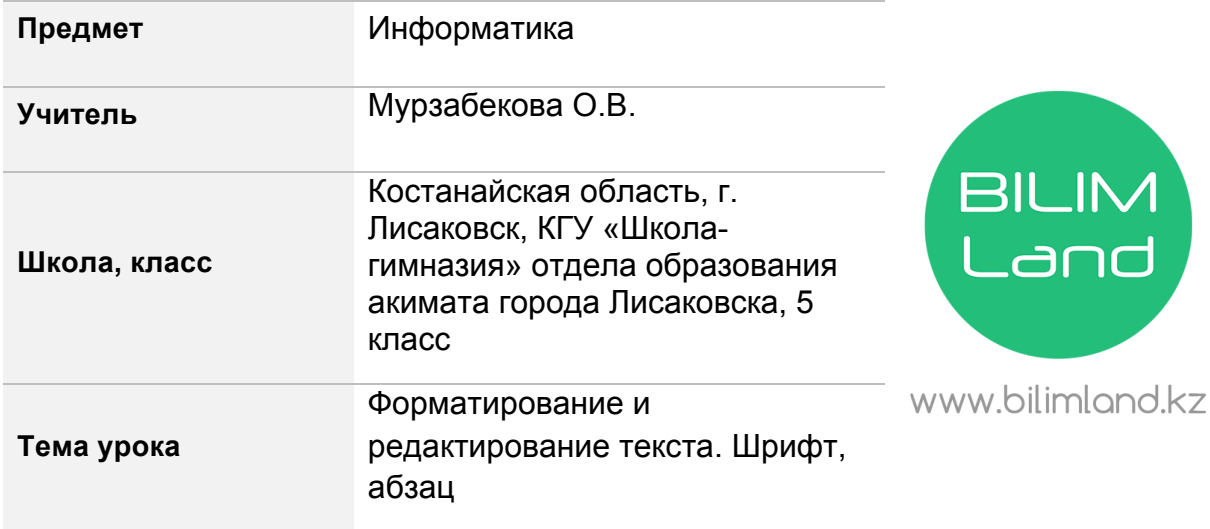

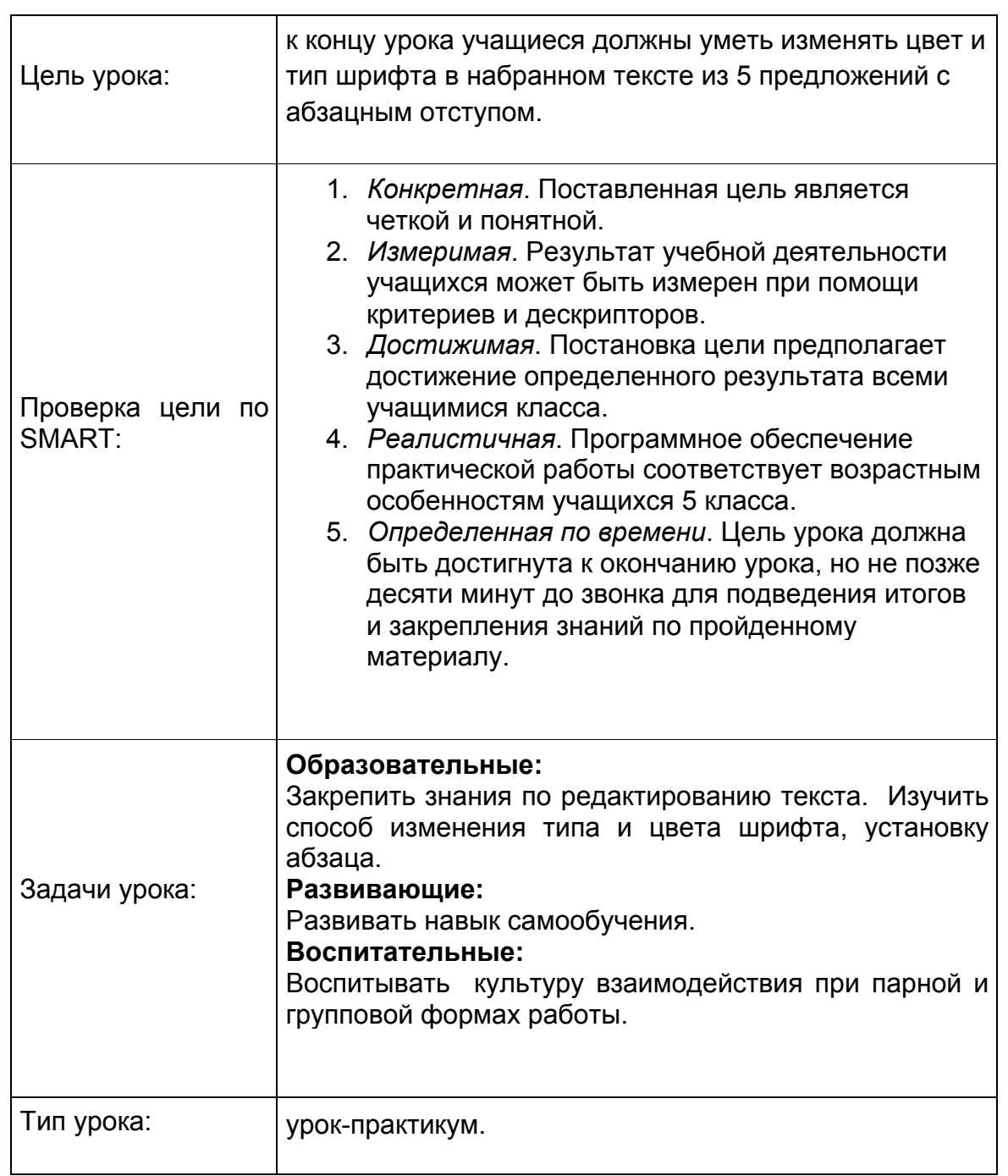

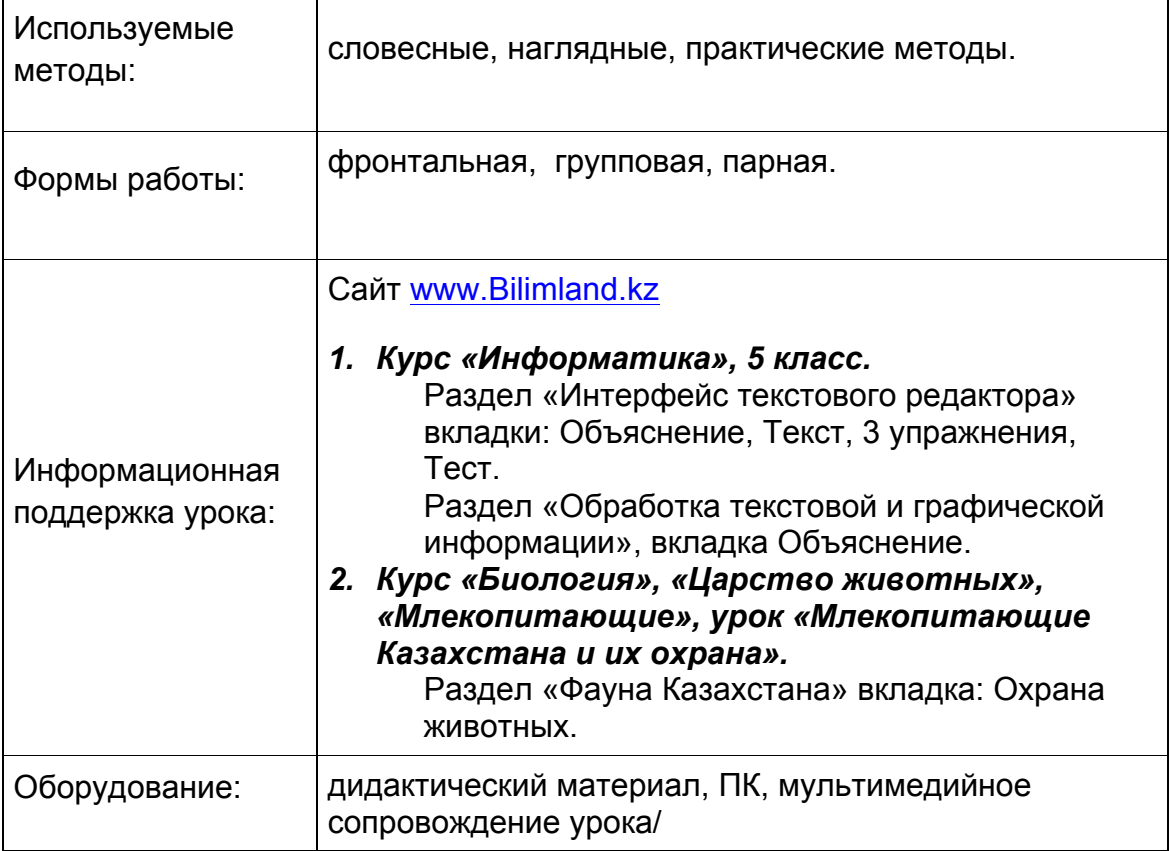

# **План урока**

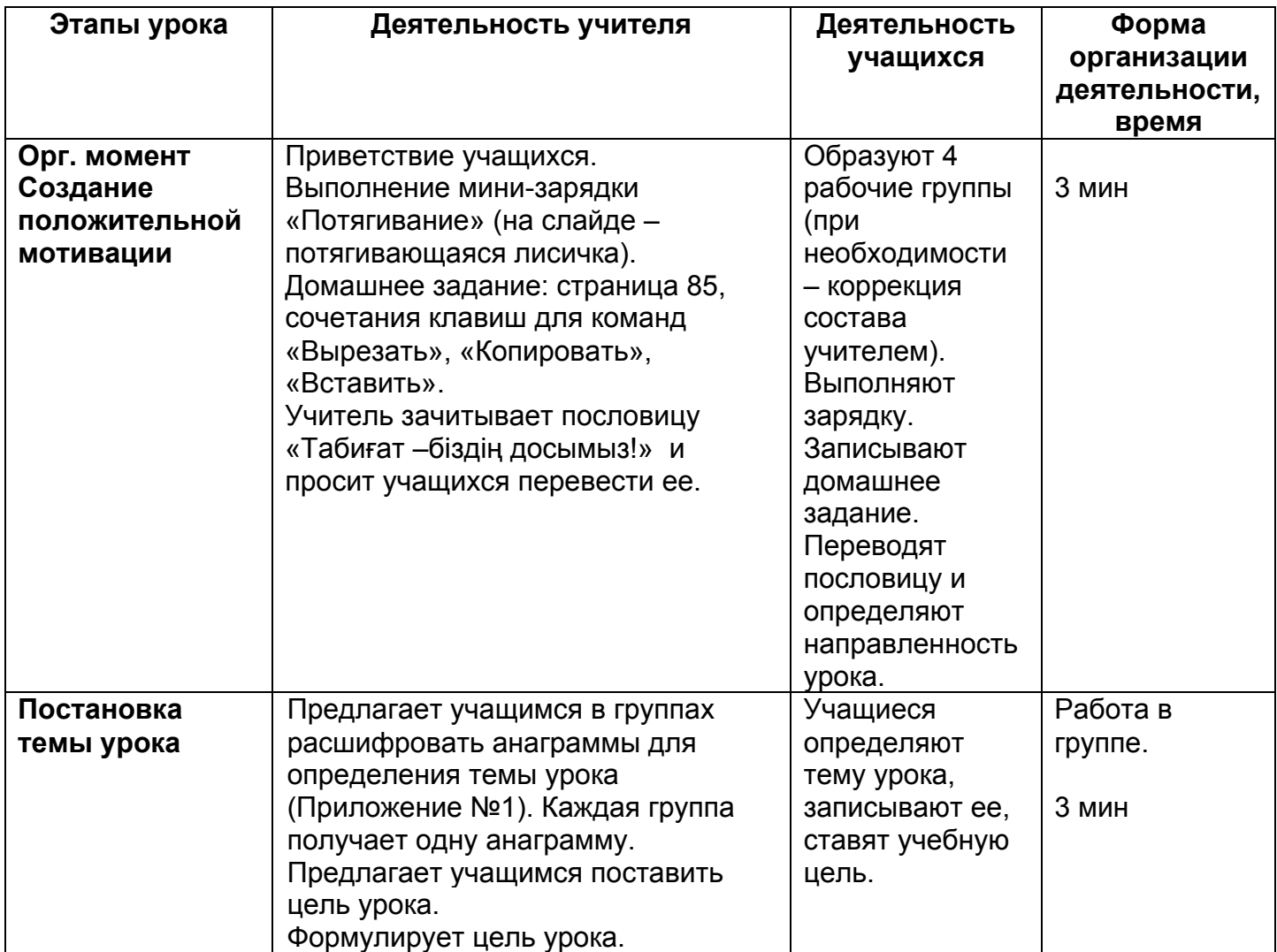

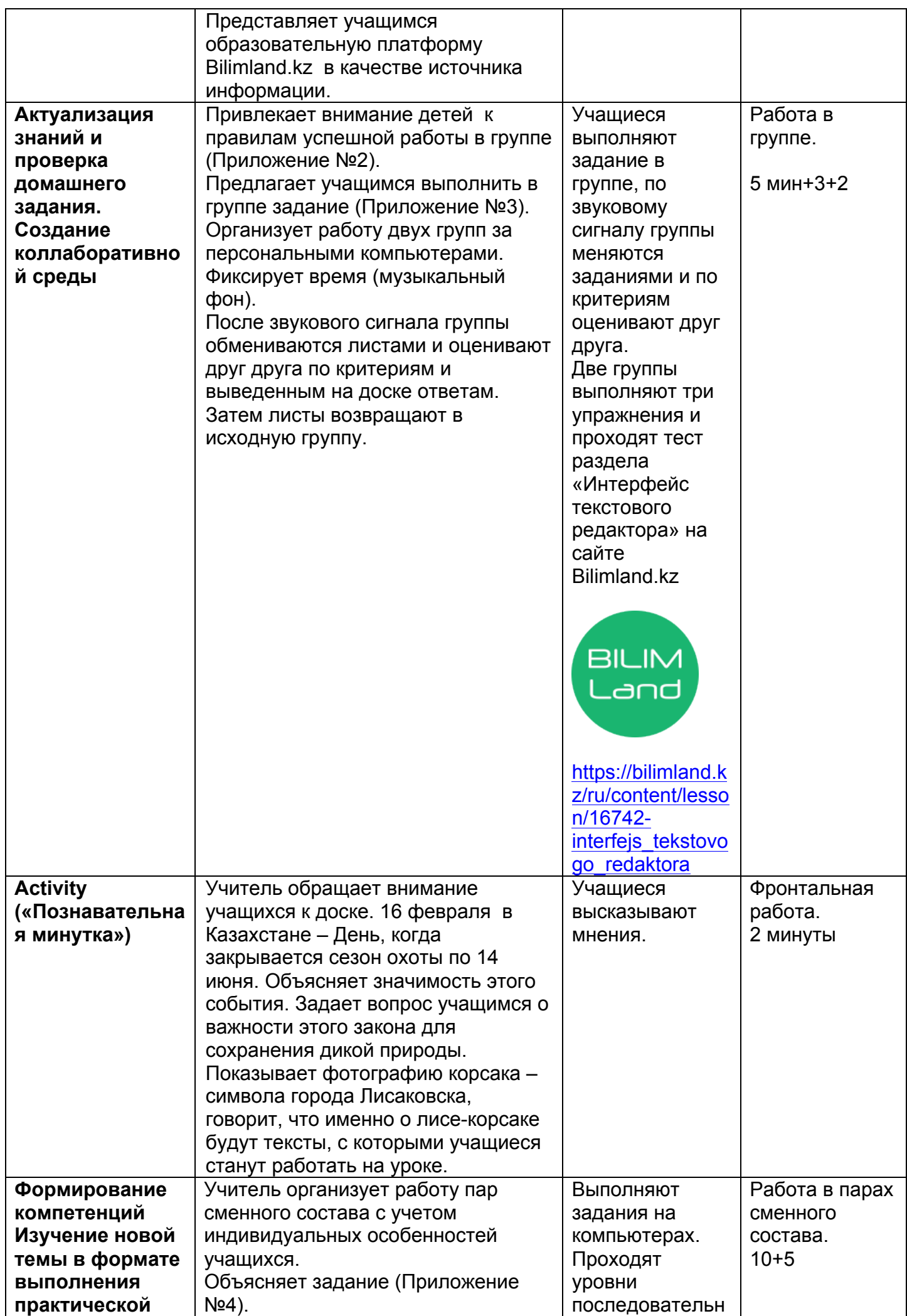

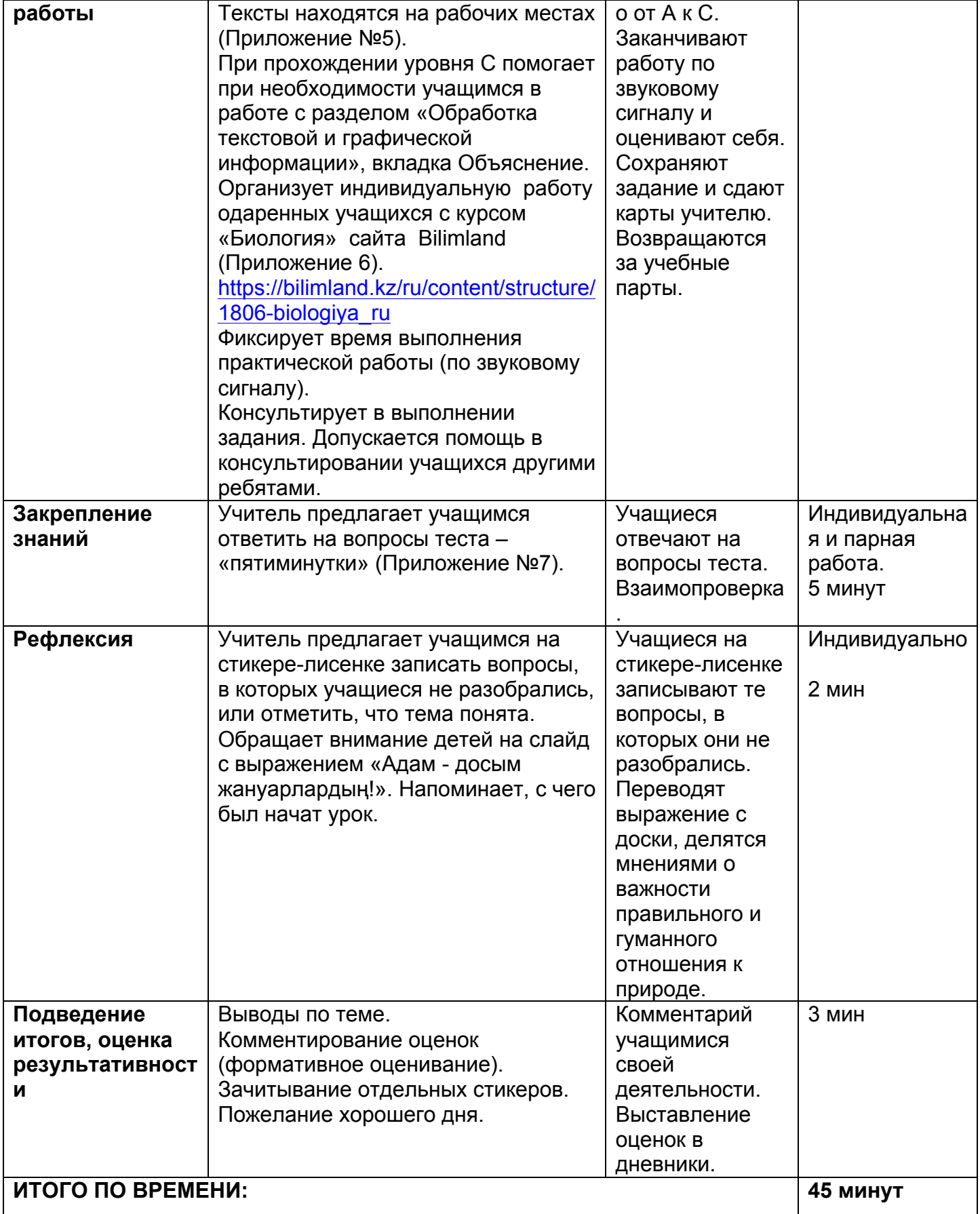

## Правила работы в группе.

- 1. Уважаем мнение другого!
- 2. Не теряем время зря!
- 3. Учитываем критерии!
- 4. Помогаем друг другу!
- 5. Шум враг работы!

Приложение  $N<sub>2</sub>3$ 

## Проверка домашнего задания.

Посоветуйтесь в группе и впишите ответы на вопросы:

- 1) Напишите полное название текстового редактора (Word Pad)
- 2) Клавиша, позволяющая создать новый абзац (Enter)
- 3) Клавиша, делающая букву заглавной: (Shift)
- 4) Форматирование это (Оформление текста)
- 5) Какие команды словами нужно выбрать, чтобы выделенный текст поместить на другое место? (Копировать-Вставить)

Критерии оценивания:

- 1) Есть правильные ответы на все 5 вопросов оценка «5»
- 2)  $4$  ответа « $4$ »
- 3)  $3$  ответа « $3$ »
- 4) 2 ответа совсем нехорошо.

Приложение  $N<sub>2</sub>4$ 

## ВАШЕ ЗАДАНИЕ.

## Предварительно:

- $1)$ Запустите Word Pad. Если Вы испытываете сложности, прочитайте материал вкладки «Текст» на сайте.
- $2)$ Установите абзацный отступ. Для этого выделите текст мышью, контекстное меню (ПКМ), Абзац, первая строка, отступ слева - 1 см.
- Размер шрифта 16.  $3)$

Уровень А

Наберите предложенный текст с заголовком и всеми знаками препинания. Проверьте ошибки.

Уровень В

Отформатируйте текст (Измените тип шрифта и цвет у заголовка, измените размер текста на 18, Выравнивание - по ширине).

Уровень С

Нарисуйте небольшой рисунок по теме текста и вставьте после текста. Для этого Вам необходимо предварительно ознакомиться с материалом раздела «Обработка текстовой и графической информации», вкладка Объяснение.

## ПРОВЕРЬТЕ СВОЮ РАБОТУ ПО КРИТЕРИЯМ!

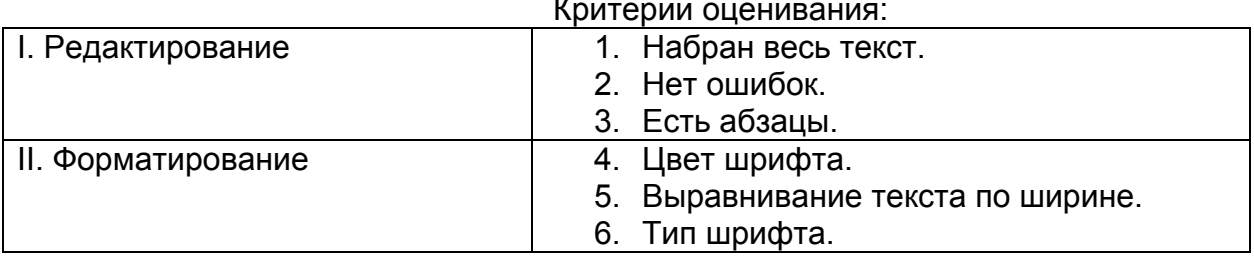

Если все 6 требований соблюдаются - «5»

3 требования редактирования и 1 требование форматирования - «4»

3 требования редактирования - «3»

ВЫСТАВЬТЕ СЕБЕ ОЦЕНКУ. СОХРАНИТЕ ФАЙЛ ПОД ИМЕНЕМ ЛИСИЧКА! Не забудьте оценку поставить в свой дневник!

#### **Текст для набора.**

#### Лиса – корсак.

Степная лиса-корсак является символом нашего города Лисаковска.

В последние годы этого маленького красивого зверя редко можно встретить в степи. Он боится людей, которые охотятся на него ради пушистой шубки.

Поэтому закон о запрете охоты с 16 февраля очень важен. Он позволяет лисам и другим диким животным спокойно вырастить своих детенышей.

#### **Приложение №6**

## **Текст для набора для одаренных и талантливых учащихся.**

1. Прочитайте информацию о защите диких животных в Казахстане. Для этого откройте курс «Биология», «Царство животных», «Млекопитающие», урок «Млекопитающие Казахстана и их охрана».

Перейдите на раздел «Фауна Казахстана» вкладка: Охрана животных.

2. Сочините и наберите в текстовом редакторе рассказ из пяти предложений о важности защиты животных весной.

> **Приложение №7**

**Тест.**

- 1) Исправление ошибок это: (Редактирование)
- 2) Оформление текста это: (Форматирование)
- 3) Переходит на новую строку клавиша: (Enter)
- 4) Times New Roman это: (Шрифт)
- 5) Word это: (Редактор)